# Instrucţiuni succinte de utilizare Cerabar M PMC51, PMP51, PMP55

Măsurare presiune de proces IO-Link Transmiţător de presiune

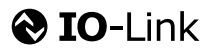

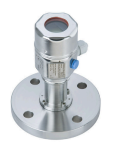

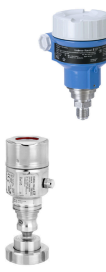

Aceste instrucţiuni de operare sintetizate nu înlocuiesc instrucţiunile de operare referitoare la dispozitiv.

Informaţii detaliate despre dispozitiv se găsesc în instrucţiunile de operare și în documentația suplimentară.

Disponibile pentru toate versiunile de dispozitiv prin

- Internet: [www.endress.com/deviceviewer](http://www.endress.com/deviceviewer)
- Smartphone/tabletă: *aplicaţia Endress+Hauser Operations*

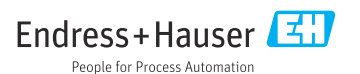

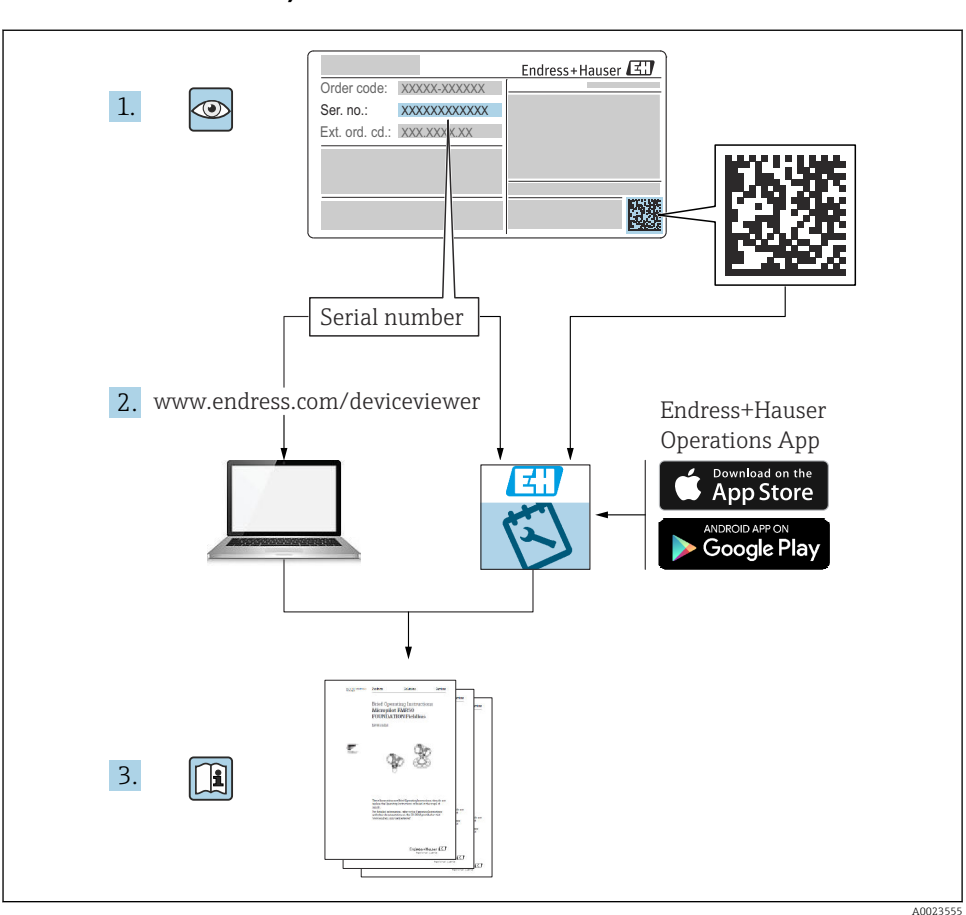

# 1 Documentaţie asociată

# 2 Despre acest document

# 2.1 Funcția documentului

Instrucţiunile de operare sintetizate conţin toate informaţiile esenţiale, de la recepţia la livrare până la punerea inițială în funcțiune.

# 2.2 Simboluri utilizate

# 2.2.1 Simboluri de siguranţă

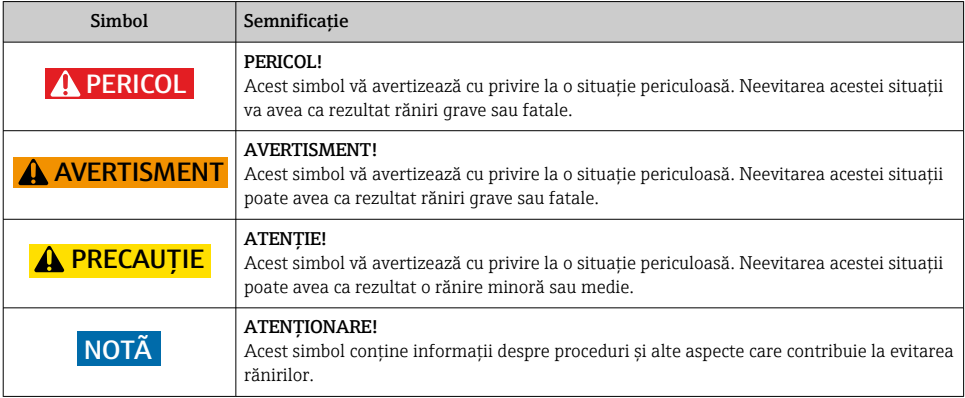

## 2.2.2 Simboluri electrice

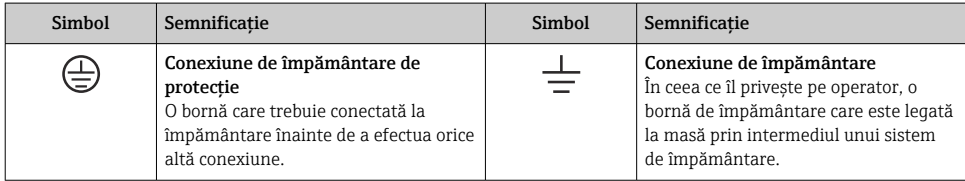

# 2.2.3 Simboluri de scule

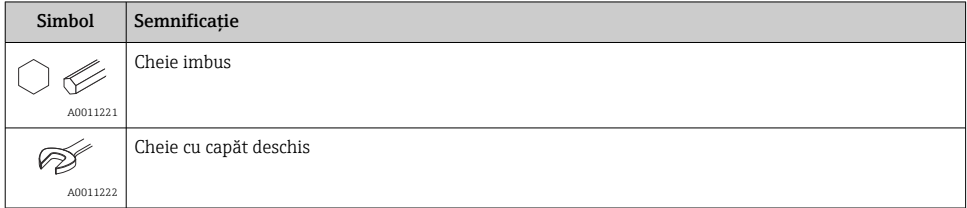

# 2.2.4 Simboluri pentru anumite tipuri de informatii

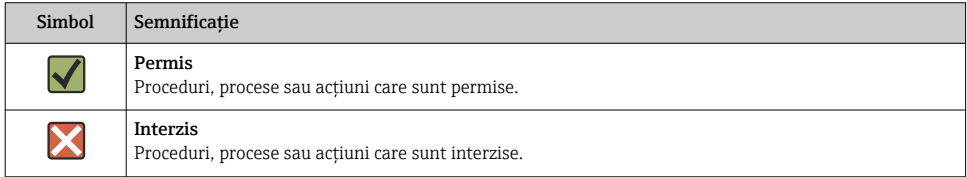

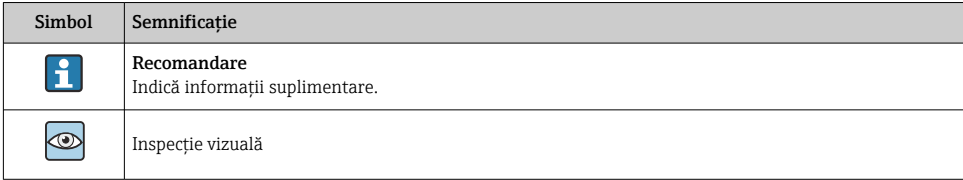

### 2.2.5 Simboluri din grafice

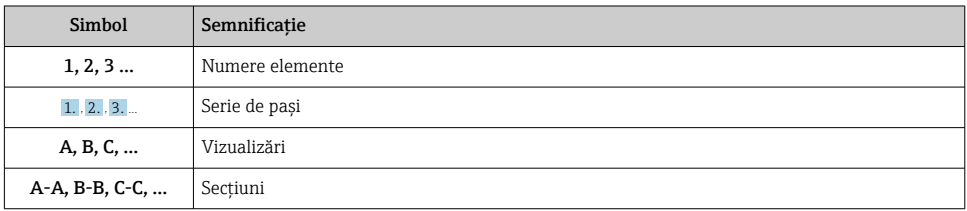

### 2.2.6 Simboluri de pe dispozitiv

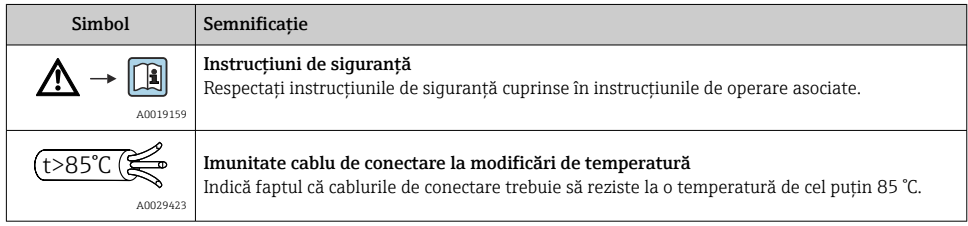

# 2.3 Mărci comerciale înregistrate

• KALREZ®

Etichetă înregistrată a E.I. Du Pont de Nemours & Co., Wilmington, SUA

- TRI-CLAMP® Etichetă înregistrată a Ladish & Co., Inc., Kenosha, SUA
- @ IO-Link

Marcă comercială înregistrată a comunităţii IO-Link.

• Marcă comercială GORE-TEX® a W.L. Gore & Associates, Inc., SUA

# 3 Instructiuni de sigurantă de bază

# 3.1 Cerinte pentru personal

Personalul de exploatare trebuie să îndeplinească următoarele cerinte pentru sarcinile care le revin:

- ► Specialiștii instruiți calificați trebuie să aibă o calificare relevantă pentru această funcție și sarcină specifică
- ► Sunt autorizati de către proprietarul/operatorul instalatiei
- ► Sunt familiarizați cu reglementările federale/naționale
- ‣ Înainte de a începe activitatea, citiţi şi încercaţi să înţelegeţi instrucţiunile din manual şi din documentația suplimentară, precum și certificatele (în funcție de aplicație)
- ► Să urmeze instructiunile și să respecte conditiile de bază

# 3.2 Utilizarea prevăzută

Cerabar M este un transmiţător de presiune pentru măsurarea nivelului şi presiunii.

## 3.2.1 Utilizarea incorectă

Producătorul declină orice răspundere pentru pagubele rezultate în urma utilizării incorecte sau în alt scop decât cel prevăzut în prezentul manual.

Verificare pentru cazurile limită:

‣ Pentru fluide speciale şi fluide pentru curăţare, Endress+Hauser oferă cu plăcere asistenţă pentru verificarea rezistenţei la coroziune a materialelor udate de fluid, însă nu oferă niciun fel de garanţie şi nu îşi asumă nicio răspundere.

# 3.3 Siguranta la locul de muncă

Pentru interventiile asupra dispozitivului și lucrul cu dispozitivul:

- ► Purtati echipamentul individual de protectie necesar în conformitate cu reglementările federale/nationale.
- ▶ Opriti tensiunea de alimentare înainte de a conecta dispozitivul.

# 3.4 Siguranţa operaţională

Pericol de rănire!

- ► Utilizati dispozitivul numai în stare tehnică corespunzătoare și cu protecție intrinsecă.
- ► Operatorul este responsabil pentru utilizarea fără interferente a dispozitivului.

## Conversii la dispozitiv

Modificările neautorizate ale dispozitivului nu sunt permise şi pot duce la pericole care nu pot fi prevăzute:

▶ Dacă, în ciuda acestui lucru, sunt necesare modificări, consultati-vă cu Endress+Hauser.

### Repararea

Pentru a garanta siguranța operațională continuă și fiabilitatea:

► Efectuati reparatii ale dispozitivului numai dacă acestea sunt permise în mod expres.

- ► Respectati reglementările federale/nationale care se referă la repararea unui dispozitiv electric.
- ► Utilizati numai piese de schimb și accesorii originale de la Endress+Hauser.

## Zonă periculoasă

Pentru a elimina un pericol pentru persoane sau pentru unitate atunci când dispozitivul este utilizat într-o zonă periculoasă (de exemplu, protecție împotriva exploziilor, siguranța vasului de presiune):

- ‣ Pe baza plăcuţei de identificare, verificaţi dacă este permisă utilizarea dispozitivului comandat în zone periculoase, conform utilizării prevăzute.
- ► Respectati specificatiile din documentatia suplimentară separată care face parte din prezentele instructiuni.

# 3.5 Siguranţa produsului

Acest dispozitiv de măsurare este conceput în conformitate cu buna practică tehnologică pentru a respecta cele mai moderne cerinţe de siguranţă, a fost testat şi a părăsit fabrica într-o stare care asigură functionarea în conditii de siguranță.

Acesta îndeplineste cerintele de sigurantă generale și cerintele legale. Se conformează, de asemenea, directivelor CE enumerate în declaratia de conformitate CE specifică dispozitivului. Endress+Hauser confirmă acest fapt prin aplicarea marcajului CE.

# 4 Recepţia la livrare şi identificarea produsului

# 4.1 Receptia la livrare

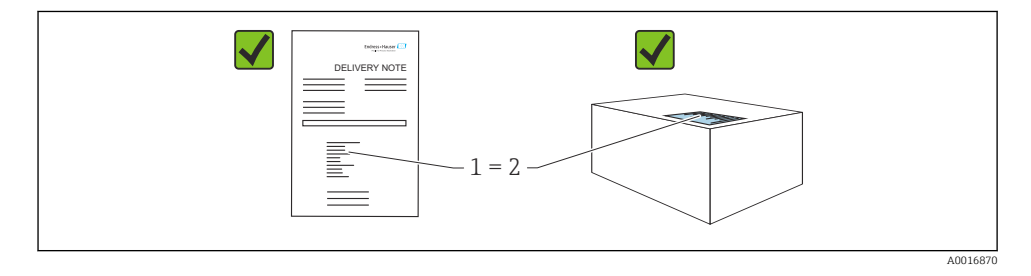

- Codul de comandă de pe nota de livrare (1) este identic cu codul de comandă de pe eticheta produsului (2)?
- Bunurile sunt nedeteriorate?
- Datele de pe plăcuta de identificare corespund specificatiilor de comandă din nota de livrare?
- Este disponibilă documentația?
- Dacă este necesar (consultați plăcuța de identificare): Sunt prezente instrucțiunile de siguranţă (XA)?

Dacă nu se respectă una dintre aceste conditii, contactați biroul local de vânzări Endress +Hauser.

# 4.2 Depozitare și transport

### 4.2.1 Conditii de depozitare

Utilizati ambalajul original.

Depozitati dispozitivul de măsurare într-un mediu curat și uscat, protejat împotriva deteriorărilor provocate de şocuri (EN 837-2).

### Interval temperatură de depozitare

Consultați documentul "Informații tehnice": www.endress.com → Download m

## 4.2.2 Transportul produsului până la punctul de măsurare

### **A** AVERTISMENT

#### Transport incorect!

Este posibilă deteriorarea carcasei şi a membranei şi există riscul de rănire!

- ► Transportati dispozitivul de măsurare la punctul de măsurare în ambalajul său original sau prin conexiunea de proces.
- ► Respectati instructiunile de sigurantă și conditiile de transport pentru dispozitivele care cântăresc peste 18 kg (39.6 lbs).
- ‣ Nu utilizaţi capilarele ca ajutor pentru a transporta garniturile cu diafragmă.

# 5 Instalarea

# 5.1 Cerinţe de montare

## 5.1.1 Instructiuni generale de instalare

• Dispozitive cu un filet G 1 1/2:

Atunci când înfiletaţi dispozitivul în rezervor, garnitura plată trebuie poziţionată pe suprafaţa de etanşare a conexiunii de proces. Pentru a evita tensionarea suplimentară pe membrana de proces, filetul nu trebuie etanşat niciodată cu cânepă sau materiale asemănătoare.

- Dispozitive cu filete NPT:
	- Înfăşuraţi bandă din teflon în jurul filetului pentru a-l etanşa.
	- Strângeţi dispozitivul numai la şurubul hexagonal. Nu rotiţi la carcasă.
	- Nu strângeti excesiv filetul. Cuplu de strângere max.: 20 la 30 Nm (14,75 la 22,13 lbf ft)
- Pentru următoarele conexiuni de proces este specificat un cuplu de strângere max. de 40 Nm (29,50 lbf ft):
	- Filet ISO228 G1/2 (Optiune de comandă "GRC" sau "GRI" sau "G0J")
	- $\bullet$  Filet DIN13 M20 x 1,5 (Optiune de comandă "G7J" sau "G8J")

## 5.1.2 Montarea modulelor celulei de măsurare cu filet PVDF

# **A** AVERTISMENT

### Risc de deteriorare a conexiunii de proces!

Risc de rănire!

‣ Modulele celulei de măsurare cu filet PVDF trebuie instalate cu consola de montare furnizată!

## **A** AVERTISMENT

## Solicitarea materialului din cauza presiunii şi temperaturii!

Risc de rănire în cazul explodării pieselor! Filetul se poate slăbi dacă este expus la sarcini înalte de presiune şi temperatură.

► Verificati periodic integritatea filetului. De asemenea, este posibil ca filetul să trebuiască să fie strâns din nou la cuplul de strângere maxim de 7 Nm (5,16 lbf ft). Banda din teflon este recomandată pentru etanşarea filetului NPT de ½".

# 5.2 Instrucţiuni de instalare pentru dispozitive fără garnituri cu diafragmă – PMP51, PMC51

# NOTÃ

## Pericol de deteriorare a dispozitivului!

Dacă un dispozitiv încălzit este răcit în timpul unui proces de curăţare (de exemplu, cu apă rece), se dezvoltă un vid pentru o scurtă durată de timp şi, prin urmare, umezeala poate pătrunde în celula de măsurare prin elementul de compensare a presiunii (1).

 $\triangleright$  Montati dispozitivul conform indicatiilor de mai jos.

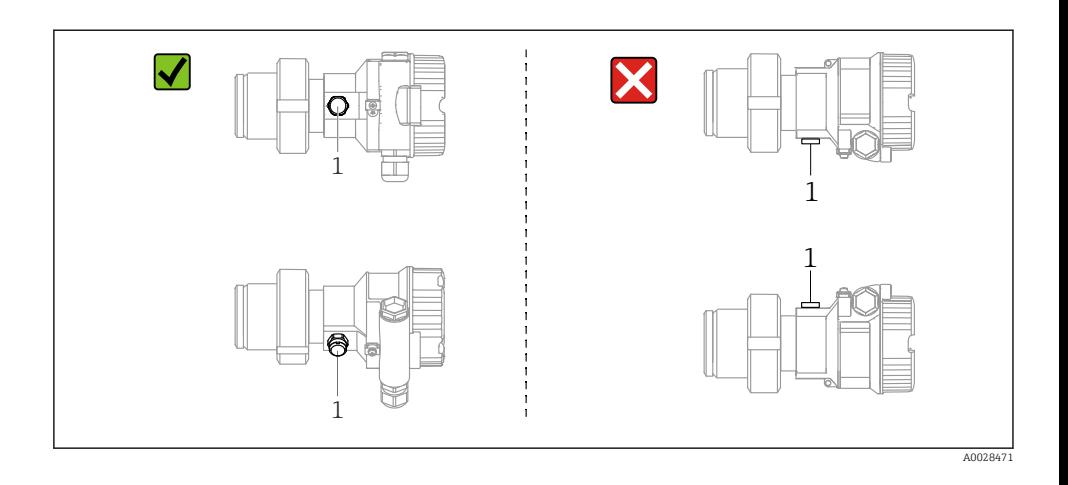

- Mentineti elementul de compensare a presiunii și filtrul GORE-TEX® (1) fără impurități.
- Transmiţătoarele Cerabar M fără garnituri cu diafragmă sunt montate conform normelor pentru un manometru (DIN EN 837-2). Recomandăm utilizarea dispozitivelor de închidere si a sifoanelor. Orientarea depinde de aplicatia de măsurare.
- Nu curăţaţi şi nu atingeţi membrana cu obiecte dure sau ascuţite.
- Dispozitivul trebuie instalat după cum urmează pentru a respecta cerinţele de curăţare ale ASME-BPE (Curătare SD piesă):

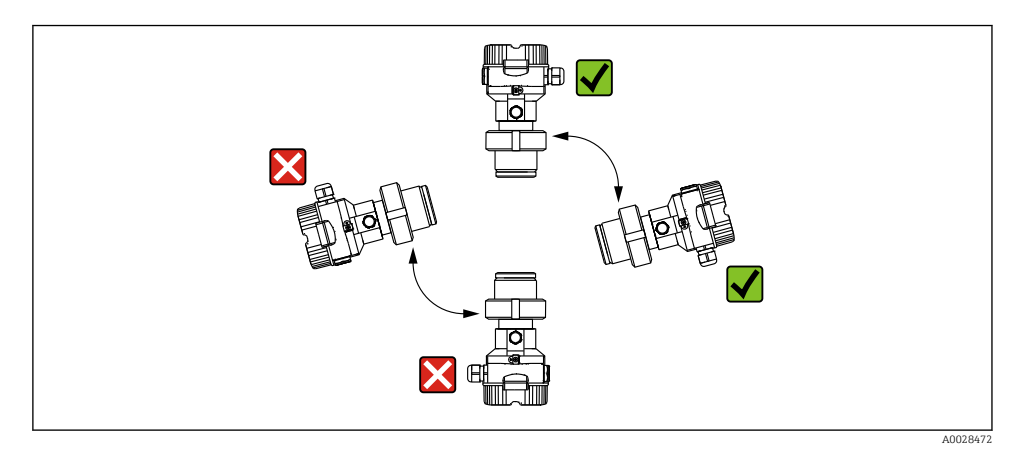

### 5.2.1 Măsurarea presiunii la gaze

Montaţi Cerabar M cu dispozitivul de închidere deasupra punctului de derivaţie, astfel încât condensatul să se poată scurge în proces.

### 5.2.2 Măsurarea presiunii la vapori

- Montati Cerabar M cu sifonul sub punctul de derivatie.
- Umpleti cu lichid sifonul înainte de punerea în functiune. Sifonul reduce temperatura până aproape de temperatura ambiantă.

### 5.2.3 Măsurarea presiunii la lichide

Montati Cerabar M cu dispozitivul de închidere sub punctul de derivatie sau la acelasi nivel cu acesta.

### 5.2.4 Măsurarea nivelului

- Instalaţi întotdeauna dispozitivul sub cel mai jos punct de măsurare.
- Nu instalaţi dispozitivul în următoarele locuri:
	- în bariera de umplere
	- în orificiul de evacuare al rezervorului
	- în zona de aspirare a unei pompe
	- la un punct al rezervorului care poate fi afectat de impulsuri de presiune de la amestecător
- Calibrarea și un test functional pot fi efectuate mai usor dacă montați dispozitivul în aval de un dispozitiv de închidere.

# 5.3 Instructiuni de instalare pentru dispozitivele cu garnituri cu diafragmă – PMP55

- Dispozitivele Cerabar M cu garnituri cu diafragmă sunt înfiletate, flanşate sau fixate cu clemă, în functie de tipul de garnitură cu diafragmă.
- Reţineţi că presiunea hidrostatică a coloanelor de lichid din capilare poate cauza o deplasare a punctului zero. Deplasarea punctului zero poate fi corectată.
- Nu curătati sau nu atingeti cu obiecte dure sau ascutite membrana de proces a garniturii cu diafragmă.
- Nu îndepărtaţi protecţia de pe membrana de proces decât cu puţin timp înainte de instalare.

# NOTÃ

#### Manevrare incorectă!

Deteriorarea dispozitivului!

- ‣ O garnitură cu diafragmă şi transmiţătorul de presiune formează împreună un sistem calibrat, închis, umplut cu ulei. Orificiul pentru fluidul de umplere este etanşat şi nu poate fi deschis.
- ► Dacă se utilizează o consolă de montare, trebuie asigurată suficientă protectie contra tensionării pentru capilare astfel încât să nu se deformeze (rază de îndoire ≥ 100 mm (3,94 in)).
- ► Respectati limitele de aplicare a uleiului de umplere a garniturii cu diafragmă conform detaliilor din informatiile tehnice pentru Cerabar M TI00436P, sectiunea "Instructiuni de planificare pentru sistemele de etanşare cu diafragmă".

# NOTÃ

### Pentru a obtine rezultate de măsurare mai precise și a evita o defectiune la dispozitiv, montați capilarele după cum urmează:

- ‣ Fără vibraţii (pentru a evita fluctuaţiile de presiune suplimentare)
- ‣ Nu în apropierea conductelor de încălzire sau de răcire
- ► Izolati dacă temperatura ambiantă se află sub sau peste temperatura de referintă
- ‣ Montaţi cu o rază de îndoire ≥ 100 mm (3,94 in)!
- ► Nu utilizati capilarele ca ajutor pentru a transporta garniturile cu diafragmă!

# 6 Conexiune electrică

# 6.1 Conectarea dispozitivului

## **A** AVERTISMENT

### Tensiunea de alimentare poate fi conectată!

Pericol de electrocutare si/sau explozie!

- ‣ Asiguraţi-vă că în sistem nu sunt activate procese necontrolate.
- ▶ Opriti tensiunea de alimentare înainte de a conecta dispozitivul.
- ► La utilizarea dispozitivului de măsurare în zone periculoase, asigurati-vă că sunt respectate standardele şi reglementările naţionale corespunzătoare şi instrucţiunile de siguranţă sau diagramele de instalare sau control.
- ‣ În conformitate cu IEC/EN61010, dispozitivul trebuie prevăzut cu un disjunctor adecvat.
- ‣ Dispozitivele cu protecţie integrată la supratensiune trebuie să fie împământate.
- ► Sunt instalate circuite de protectie împotriva polarității inverse, influențelor HF și vârfurilor de supratensiune.
- ‣ Unitatea de alimentare trebuie verificată pentru a vă asigura că respectă cerinţele de sigurantă (de exemplu, PELV, SELV, Clasa 2).

Conectaţi dispozitivul în următoarea ordine:

- 1. Verificaţi dacă tensiunea de alimentare corespunde tensiunii de alimentare specificată pe plăcuta de identificare.
- 2. Opriti tensiunea de alimentare înainte de a conecta dispozitivul.
- 3. Conectati dispozitivul în conformitate cu următoarea schemă.
- 4. Cuplati tensiunea de alimentare.

A0045628

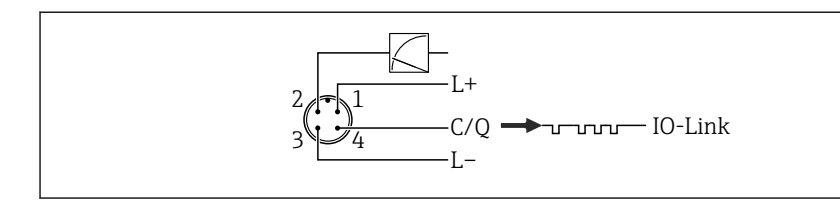

*1 Tensiune de alimentare +*

- *2 4-20 mA*
- *3 Tensiune de alimentare -*
- *4 C/Q (comunicaţie IO-Link)*

# 6.2 Conectarea unității de măsurare

### 6.2.1 Tensiune de alimentare

### IO-Link

- Între 11,5 şi 30 V c.c. numai dacă se utilizează ieşirea analogică
- Între 18 şi 30 V c.c. dacă se utilizează IO-Link

### 6.2.2 Consum de curent

IO-Link  $< 60 \text{ mA}$ 

## 6.3 Borne

- Tensiune de alimentare: 0,5 la 2,5 mm<sup>2</sup> (20 la 14 AWG)
- Bornă de împământare externă: 0,5 la 4 mm2 (20 la 12 AWG)

# 6.4 Specificaţie cablu

### 6.4.1 IO-Link

Endress+Hauser recomandă utilizarea unui cablu torsadat, cu patru conductori.

# 6.5 Sarcina pentru ieşirea de curent

 $\frac{3\sqrt{24}}{2} - \frac{C}{C} = 1 - 1 - 1 - 1 - 1 - 1 - 1 - 1 - 1$ 1 Tensium de adimentare +<br>
2 4 2.0 met<br>
2 (2.0 converteire =<br>
2 (2.0 converteire = 0.1 minimizaries +<br>
6.2.2 **Concertare a unitiativi de mäsurare**<br>
6.2.1 **Tensium de adim** Pentru a asigura o tensiune suficientă la borne, nu trebuie depăşită o rezistenţă maximă la sarcină R<sub>L</sub> (inclusiv rezistența liniei), în funcție de tensiunea de alimentare U<sub>B</sub> a unității de alimentare.

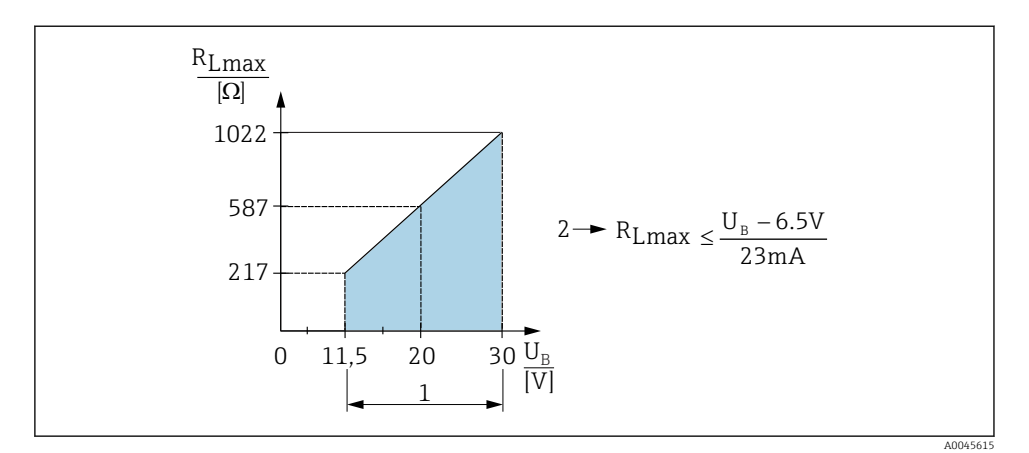

- *1* Alimentare cu energie electrică 11,5 la 30 V<sub>DC</sub><br>2 Rezistentă maximă la sarcină R<sub>tarre</sub>
- *2 Rezistenţă maximă la sarcină RLmax*
- *U<sup>B</sup> Tensiune de alimentare*

Dacă sarcina este prea înaltă, dispozitivul realizează următoarele puncte:

- Iesirea curentului de eroare și afișarea "M803" (Iesire: curent MIN alarmă)
- Verificare periodică pentru a se stabili dacă este posibilă ieşirea din starea de defecţiune

# 6.6 Field Xpert SMT70, SMT77

Consultaţi instrucţiunile de operare.

# 6.7 FieldPort SFP20

Consultati instructiunile de operare.

# 7 Utilizare

# 7.1 Metode de operare

## 7.1.1 Operarea fără un meniu de operare

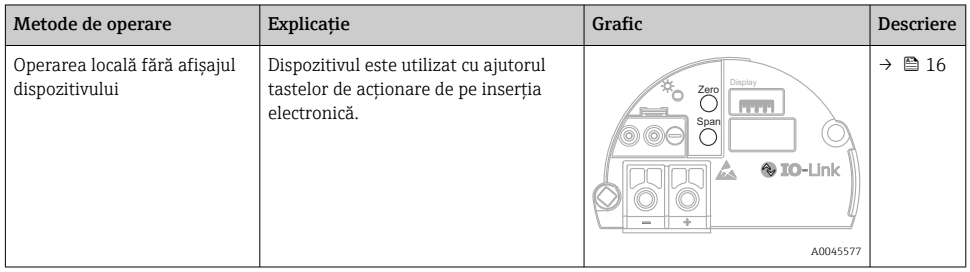

## 7.1.2 Operarea cu un meniu de operare

Operarea cu un meniu de operare are la bază un concept de operare cu "roluri de utilizator".

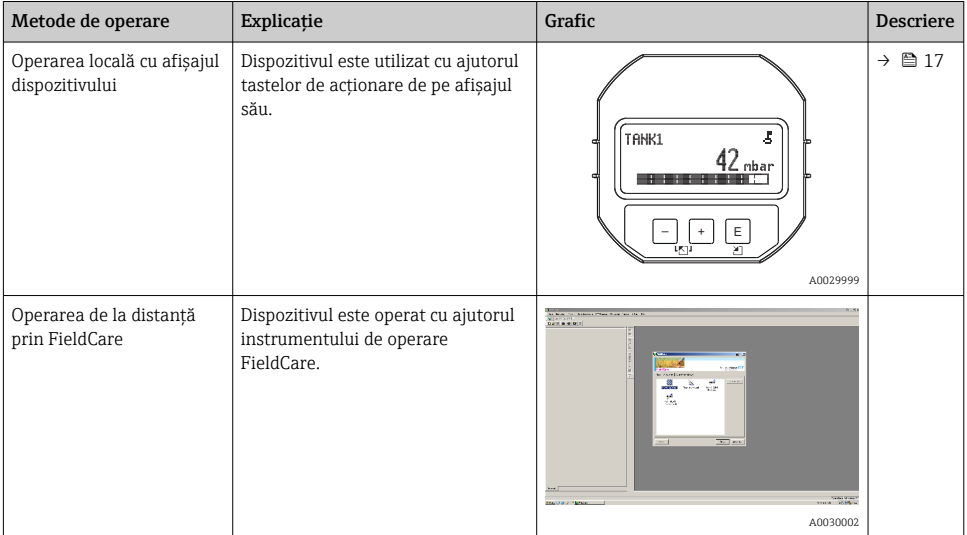

# 7.1.3 IO-Link

# Informaţii IO-Link

IO-Link Smart Sensor Profile 2nd Edition

### Suporturi

- Identificare
- Diagnosticare
- Senzor digital de măsurare (conform SSP 4.3.3)

IO-Link este o conexiune punct la punct pentru comunicare între dispozitivul de măsurare şi un coordonator IO-Link. Dispozitivul de măsurare prezintă o interfaţă de comunicaţie IO-Link tip 2 (pinul 4) cu o functie secundară IO la pinul 2. Aceasta necesită un ansamblu compatibil IO-Link (coordonator IO-Link) pentru operare. Interfata de comunicatie IO-Link permite acces direct la datele de proces şi de diagnosticare. De asemenea, aceasta oferă opţiunea de configurare a dispozitivului de măsurare în timpul utilizării.

Caracteristicile interfetei IO-Link:

- Specificatie IO-Link: versiunea 1.1
- IO-Link Smart Sensor Profile 2nd Edition
- Viteză: COM2; 38,4 kBaud
- Durată minimă ciclu: 10 ms
- Lătime date de proces: 14 octeti
- Stocare date IO-Link: da
- Configurarea blocului: da
- Dispozitiv operaţional: Dispozitivul de măsurare este operaţional după 5 secunde de la aplicarea tensiunii de alimentare

### Descărcare IO-Link

#### http://www.endress.com/download

- Selectati "Device Driver" din optiunile de căutare prezentate
- Pentru "Type", selectati "IO Device Description (IODD)" Selectati IO-Link (IODD) IODD pentru Cerabar M PMC51, PMP51, PMP55
- $\bullet$  În sectiunea pentru originea produsului, selectati dispozitivul dorit si urmati instructiunile suplimentare.

#### https://ioddfinder.io-link.com/

Căutare după

- Producător
- Număr de articol
- Tip produs

# 7.2 Operarea fără un meniu de operare

### 7.2.1 Pozitia elementelor de operare

Tastele de actionare sunt amplasate în dispozitivul de măsurare, pe insertia electronică.

## <span id="page-15-0"></span>IO-Link

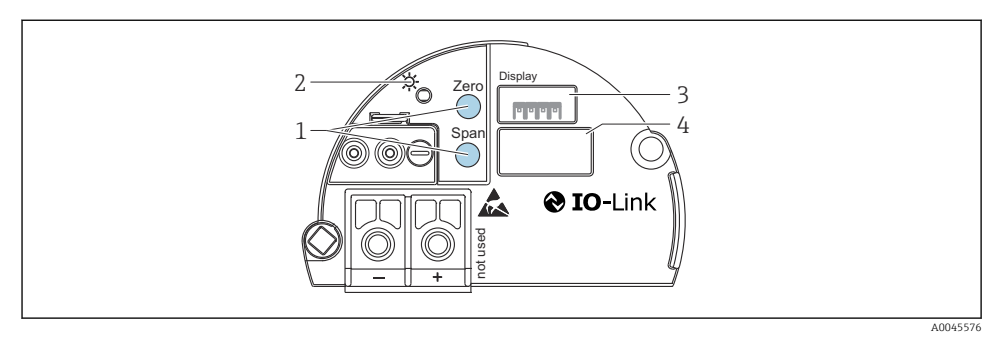

- *1 Taste de acţionare pentru valoarea intervalului inferior (zero) şi valoarea intervalului superior (interval)*
- *2 LED verde pentru indicarea efectuării cu succes a operaţiunii*
- *3 Fantă pentru afişaj local opţional*
- *4 Fantă pentru fişă M12*

## Funcţiile elementelor de operare

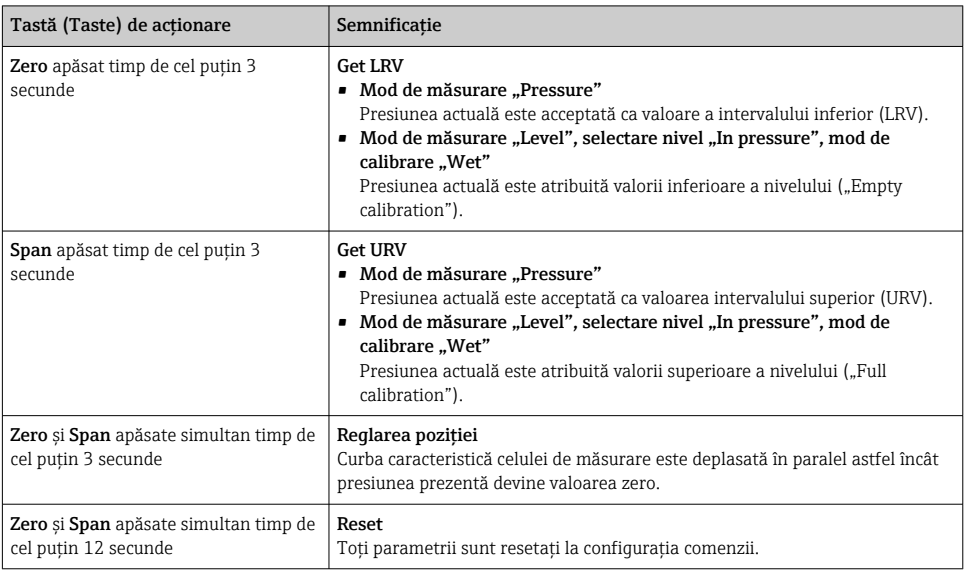

## 7.2.2 Blocarea/Deblocarea operării

Odată ce aţi introdus toţi parametrii, puteţi bloca intrările împotriva accesului neautorizat şi nedorit.

# <span id="page-16-0"></span>7.3 Operarea cu un meniu de operare

# 7.4 Afisaj de cu afisajul dispozitivului (optional)

Pentru afişare şi operare este utilizat un afişaj cu cristale lichide (LCD) cu 4 linii. Afişajul local prezintă valori măsurate, texte de dialog, mesaje de defectiune și mesaje de atentionare. Pentru o operare usoară, afisajul poate fi scos din carcasă (consultați pașii 1 - 3 din figură). Este conectat la dispozitiv printr-un cablu cu lungimea de 90 mm (3,54 in). Afişajul dispozitivului poate fi rotit în trepte de câte 90° (consultati pasii 4 - 6 din figură). În funcție de pozitia de instalare a dispozitivului, acest lucru facilitează utilizarea dispozitivului și citirea valorilor măsurate.

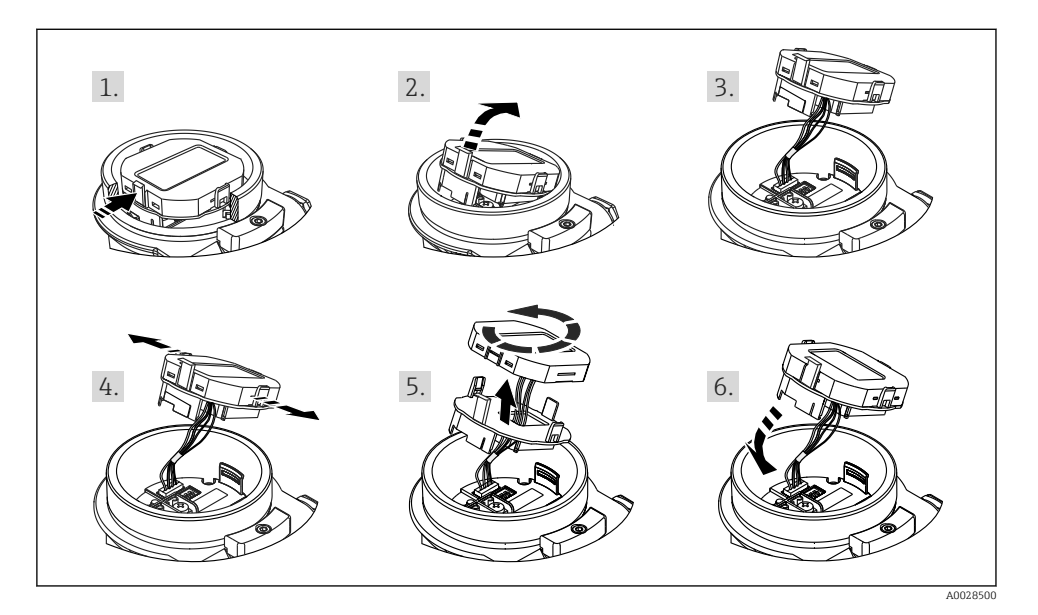

Functii:

- Afişaj cu 8 cifre al valorii măsurate, inclusiv semn şi virgulă zecimală, grafic cu bare 4 20 mA pentru afişajul curent.
- Trei taste de operare
- Ghidare simplă și completă prin meniu prin împărtirea parametrilor pe mai multe niveluri și grupuri
- Fiecare parametru primeşte un cod din 3 cifre pentru navigare uşoară
- Functii de diagnosticare completă (mesaj de eroare și de avertizare etc.)

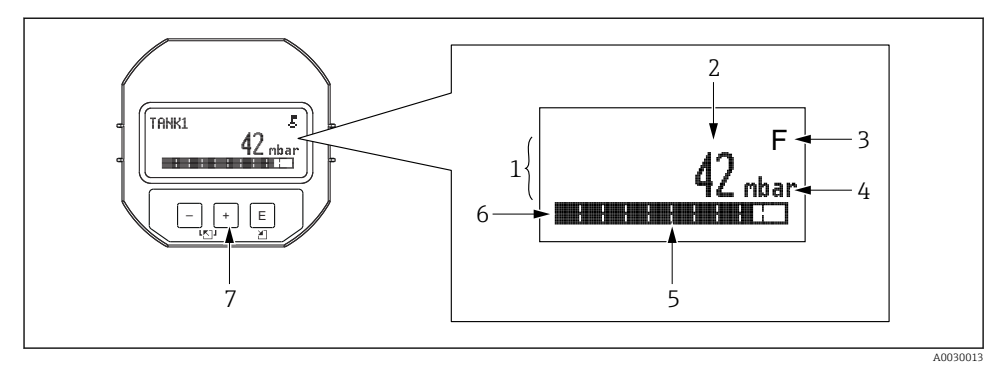

- *1 Linie principală*
- *2 Valoare*
- *3 Simbol*
- *4 Unitate*
- *5 Grafic cu bare*
- *6 Linie informaţii*
- *7 Taste de acţionare*

Următorul tabel prezintă simbolurile care pot apărea pe afişajul local. Pot apărea patru simboluri în acelaşi timp.

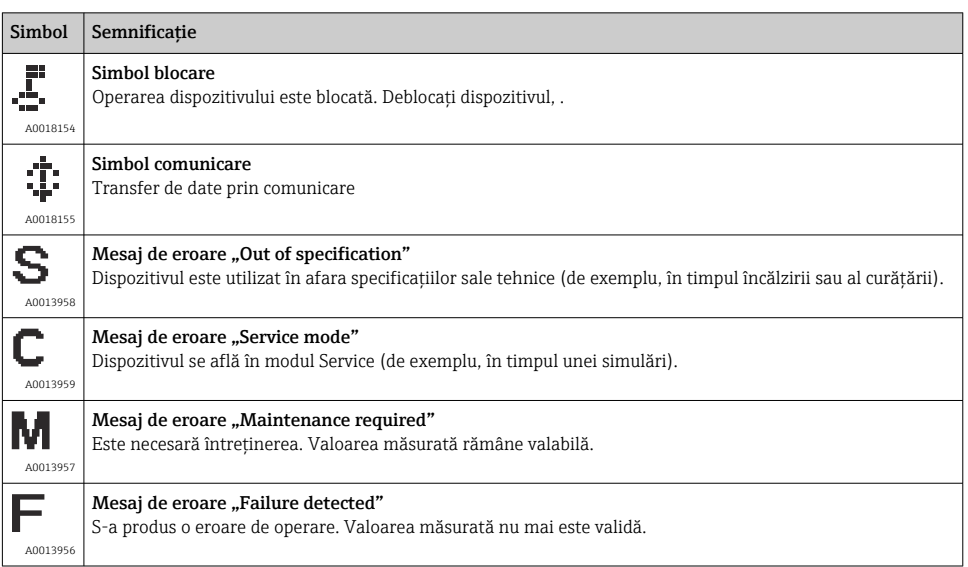

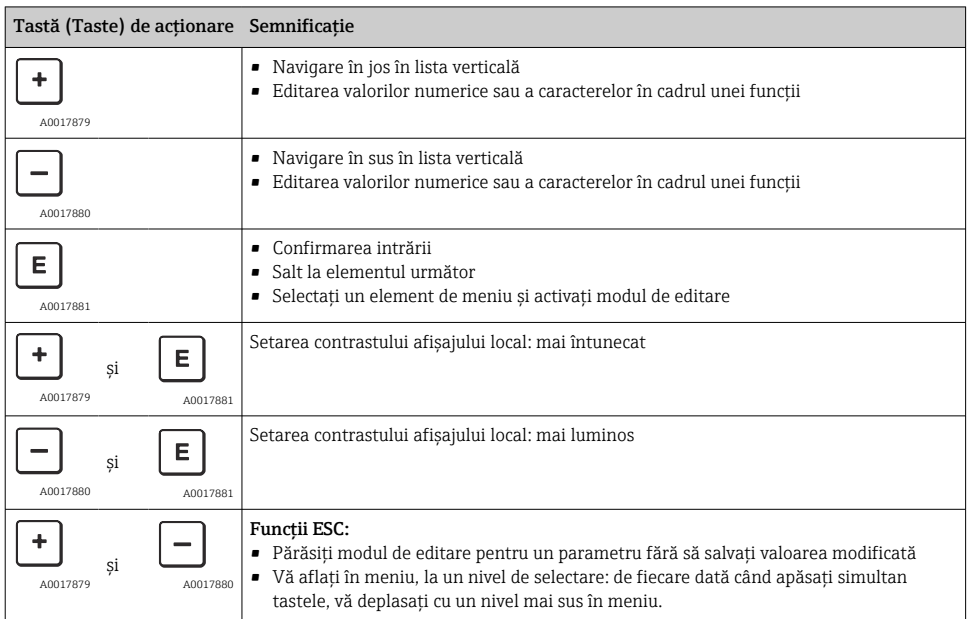

# 7.4.1 Tastele de acţionare de pe modulul de afişare şi operare

### 7.4.2 Exemplu de operare: parametri cu o listă verticală

Exemplu: selectare "Deutsch" ca limbă a meniului.

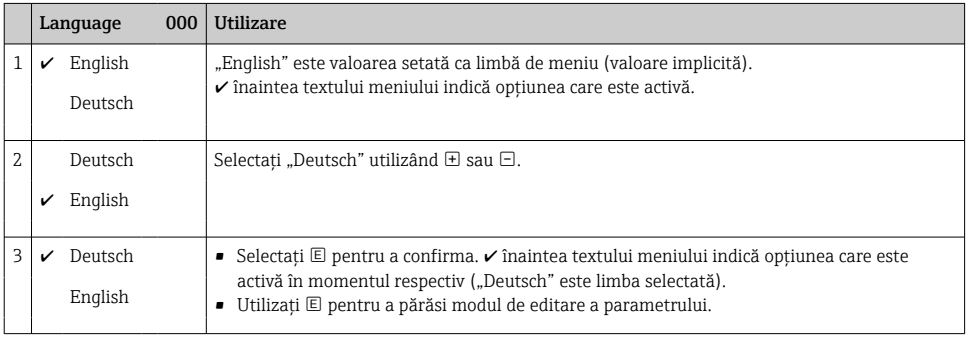

## 7.4.3 Exemplu de operare: parametri care pot fi definiţi de utilizator

Exemplu: Setarea parametrului "Set URV (014)" de la 100 mbar (1,5 psi) până la 50 mbar (0,75 psi).

## Cale de meniu: Setup → Extended setup → Current output → Set URV

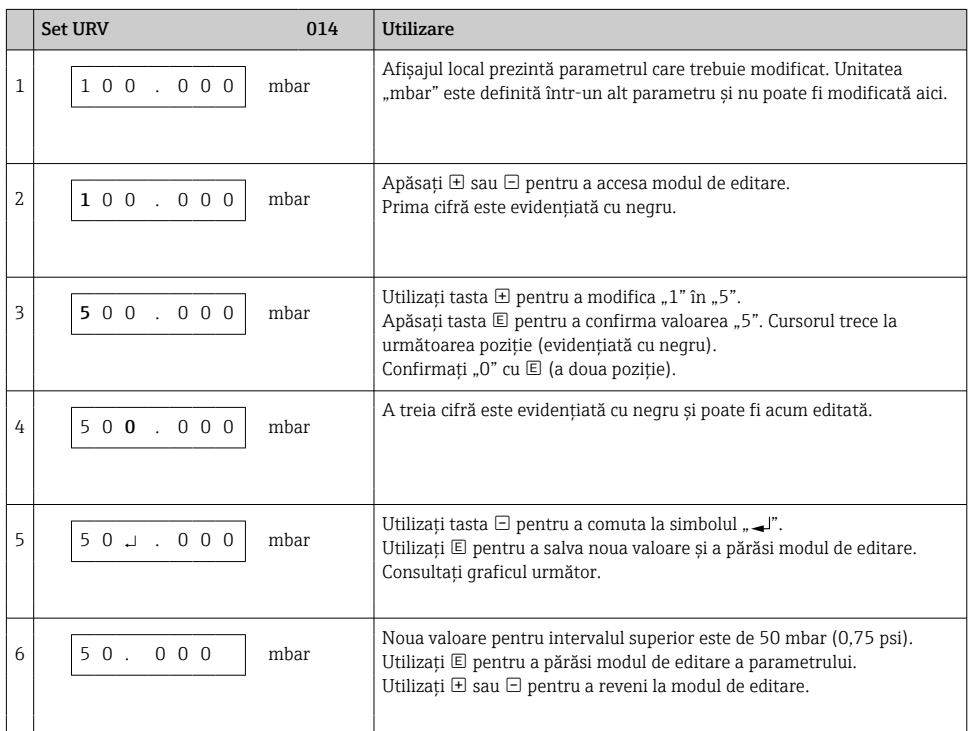

# 7.4.4 Exemplu de operare: Acceptarea presiunii existente

Exemplu: setarea de reglare a poziţiei zero.

Cale de meniu: Main menu → Setup → Pos. zero adjust

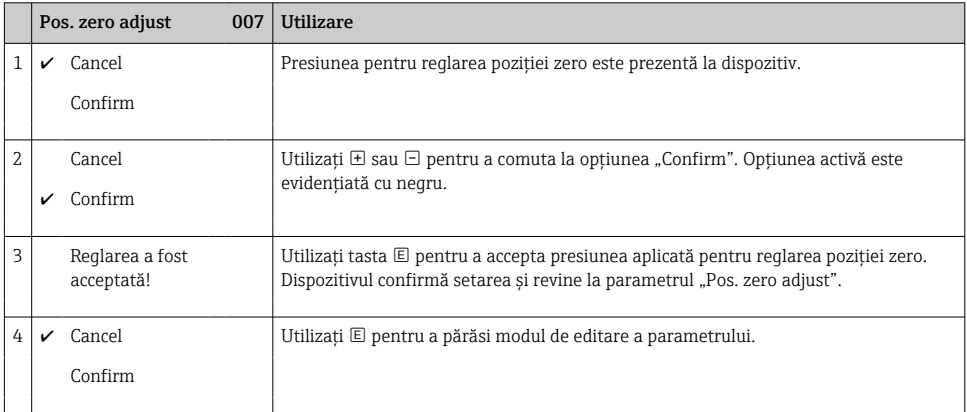

# 8 Integrarea sistemului

Consultati instructiunile de operare.

# 9 Punerea în functiune

Dispozitivul este configurat în mod standard pentru modul de măsurare "Pressure" (Cerabar) sau modul de măsurare "Level" (Deltapilot).

Intervalul de măsurare şi unitatea în care este transmisă valoarea măsurată corespund specificatiilor de pe plăcuta de identificare.

# **A AVERTISMENT**

### Presiunea de proces permisă este depăşită!

Risc de rănire în cazul explodării pieselor! Dacă presiunea este prea mare, sunt afişate avertismente.

- ‣ Dacă o presiune mai mică decât valoarea minimă permisă sau mai mare decât valoarea maximă permisă este prezentă la dispozitiv, sunt emise succesiv următoarele mesaje (în functie de setarea parametrului "Alarm behavior" (050)): "S140 Working range P" sau "F140 Working range P", "S841 Sensor range" sau "F841 Sensor range", "S971 Adjustment"
- ▶ Utilizati dispozitivul numai între limitele de interval ale celulei de măsurare!

# NOTÃ

### Presiunea de proces permisă este depăşită în sens inferior!

Dacă presiunea este prea mică, sunt afişate mesaje.

- ‣ Dacă o presiune mai mică decât valoarea minimă permisă sau mai mare decât valoarea maximă permisă este prezentă la dispozitiv, sunt emise succesiv următoarele mesaje (în functie de setarea parametrului "Alarm behavior" (050)): "S140 Working range P" sau "F140 Working range P", "S841 Sensor range" sau "F841 Sensor range", "S971 Adjustment"
- ► Utilizati dispozitivul numai între limitele de interval ale celulei de măsurare!

# 9.1 Punerea în funcţiune fără un meniu de operare

### 9.1.1 Modul de măsurare a presiunii

Următoarele funcţii pot fi utilizate prin intermediul tastelor de pe inserţia electronică:

- Reglarea pozitiei (corectia punctului zero)
- Setarea valorii intervalului inferior şi valorii intervalului superior
- Resetarea dispozitivului
	- Functionarea trebuie să fie deblocată
		- Dispozitivul este configurat în mod standard pentru modul de măsurare "Pressure". Puteti modifica modul de măsurare prin intermediul parametrului "Measuring mode"  $\rightarrow$   $\blacksquare$  24
		- Presiunea aplicată trebuie să se afle între limitele de presiune nominală a celulei de măsurare. Consultați informațiile de pe plăcuța de identificare.

## **A** AVERTISMENT

### Modificarea modului de măsurare afectează intervalul (URV)!

Această situatie poate conduce la depășirea posibilității de prezentare corectă a rezultatului în cazul produsului.

‣ Dacă modul de măsurare este modificat, setarea intervalului (URV) trebuie să fie verificată şi, dacă este necesar, reconfigurată!

### Efectuarea reglării poziţiei

- 1. Asiguraţi-vă că este prezentă presiune la dispozitiv. Când faceţi acest lucru, fiţi atent la limitele presiunii nominale a celulei de măsurare.
- 2. Apăsați simultan pe tastele Zero și Span timp de cel puțin 3 secunde.

LED-ul de pe insertia electronică se aprinde scurt.

Presiunea aplicată pentru reglarea poziţiei a fost acceptată.

### Setarea valorii intervalului inferior

- 1. Asiguraţi-vă că presiunea dorită pentru valoarea intervalului inferior este prezentă la dispozitiv. Când faceti acest lucru, fiti atent la limitele presiunii nominale a celulei de măsurare.
- 2. Apăsați tasta Zero timp de cel puțin 3 secunde.

LED-ul de pe inserţia electronică se aprinde scurt.

Presiunea aplicată pentru valoarea intervalului inferior a fost acceptată.

#### Setarea valorii intervalului superior

- 1. Asiguraţi-vă că presiunea dorită pentru valoarea intervalului superior este prezentă la dispozitiv. Când faceti acest lucru, fiti atent la limitele presiunii nominale a celulei de măsurare.
- 2. Apăsați tasta Span timp de cel puțin 3 secunde.

LED-ul de pe inserţia electronică se aprinde scurt.

Presiunea aplicată pentru valoarea intervalului superior a fost acceptată.

### 9.1.2 Modul de măsurare a nivelului

Următoarele functii pot fi utilizate prin intermediul tastelor de pe insertia electronică:

- Reglarea pozitiei (corectia punctului zero)
- Setarea valorilor inferioare şi superioare a presiunii, şi atribuirea la valoarea inferioară şi la valoarea superioară ale nivelului
- Resetarea dispozitivului
- $\bullet$  Tastele "Zero" și "Span" au o funcție numai cu următoarea setare:

"Level selection" = "In pressure", "Calibration mode" = "Wet" Tastele nu au nicio functie în alte setări.

• Dispozitivul este configurat în mod standard pentru modul de măsurare "Pressure". Puteti modifica modul de măsurare prin intermediul parametrului "Measuring mode"  $\rightarrow$   $\spadesuit$  24

Următorii parametri sunt configurati din fabrică conform următoarelor valori:

- "Level selection" = "In pressure"
- "Calibration mode": wet
- "Unit before lin": %
- $\blacksquare$  "Empty calib.": 0.0
- $\blacksquare$  "Full calib.": 100.0
- "Set LRV": 0.0 (corespunde unei valori de 4 mA)
- "Set URV": 100.0 (corespunde unei valori de 20 mA)
- Functionarea trebuie să fie deblocată.
- Presiunea aplicată trebuie să se afle între limitele de presiune nominală a celulei de măsurare. Consultaţi informaţiile de pe plăcuţa de identificare.

### **A** AVERTISMENT

#### Modificarea modului de măsurare afectează intervalul (URV)!

Această situatie poate conduce la depăsirea posibilității de prezentare corectă a rezultatului în cazul produsului.

‣ Dacă modul de măsurare este modificat, setarea intervalului (URV) trebuie să fie verificată şi, dacă este necesar, reconfigurată!

#### Efectuarea reglării pozitiei

- 1. Asigurati-vă că este prezentă presiune la dispozitiv. Când faceti acest lucru, fiti atent la limitele presiunii nominale a celulei de măsurare.
- 2. Apăsați simultan pe tastele Zero și Span timp de cel puțin 3 secunde.

LED-ul de pe inserţia electronică se aprinde scurt.

Presiunea aplicată pentru reglarea poziției a fost acceptată.

#### Setarea valorii inferioare a presiunii

- 1. Asigurati-vă că presiunea dorită pentru valoarea inferioară a presiunii ("Empty pressure") este prezentă la dispozitiv. Când faceţi acest lucru, fiţi atent la limitele presiunii nominale a celulei de măsurare.
- 2. Apăsați tasta Zero timp de cel puțin 3 secunde.

LED-ul de pe inserţia electronică se aprinde scurt.

<span id="page-23-0"></span>Presiunea aplicată a fost salvată ca valoare inferioară a presiunii ("Empty pressure") și atribuită valorii inferioare a nivelului ("Empty calibration").

### Setarea valorii superioare a presiunii

- 1. Asigurati-vă că presiunea dorită pentru valoarea superioară a presiunii ("Full pressure value") este prezentă la dispozitiv. Când faceti acest lucru, fiti atent la limitele presiunii nominale a celulei de măsurare.
- 2. Apăsați tasta Span timp de cel putin 3 secunde.

LED-ul de pe inserţia electronică se aprinde scurt.

Presiunea aplicată a fost salvată ca valoare superioară a presiunii ("Full pressure") și atribuită valorii superioare a nivelului ("Full calibration").

# 9.2 Punerea în funcţiune cu un meniu de operare

Punerea în funcţiune cuprinde următorii paşi:

- Verificarea functiilor
- Selectarea limbii, a modului de măsurare și a unității de presiune  $\rightarrow \equiv 24$
- Reglarea pozitiei/reglare de zero  $\rightarrow$   $\blacksquare$  26
- Configurarea măsurării:
	- Măsurarea presiunii  $\rightarrow$   $\blacksquare$  27
	- Măsurarea nivelului

### 9.2.1 Selectarea limbii, a modului de măsurare și a unității de presiune

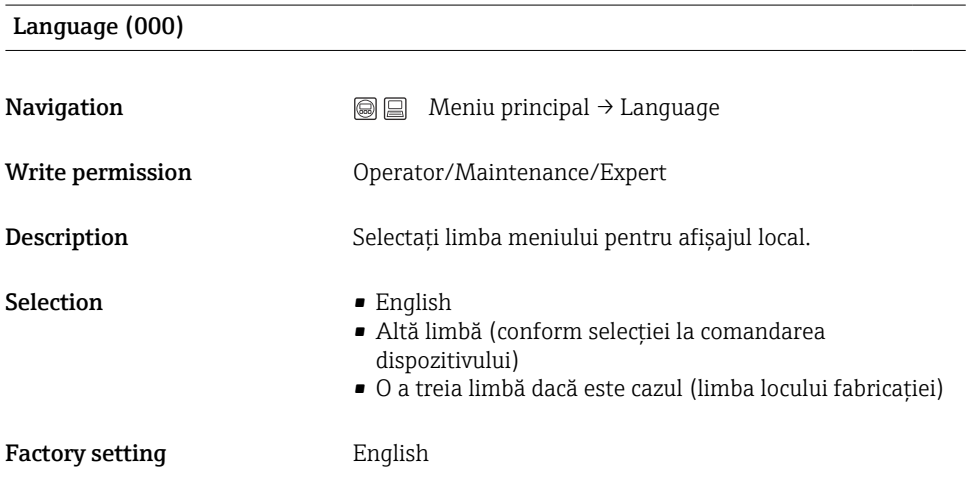

#### Measuring mode (005)

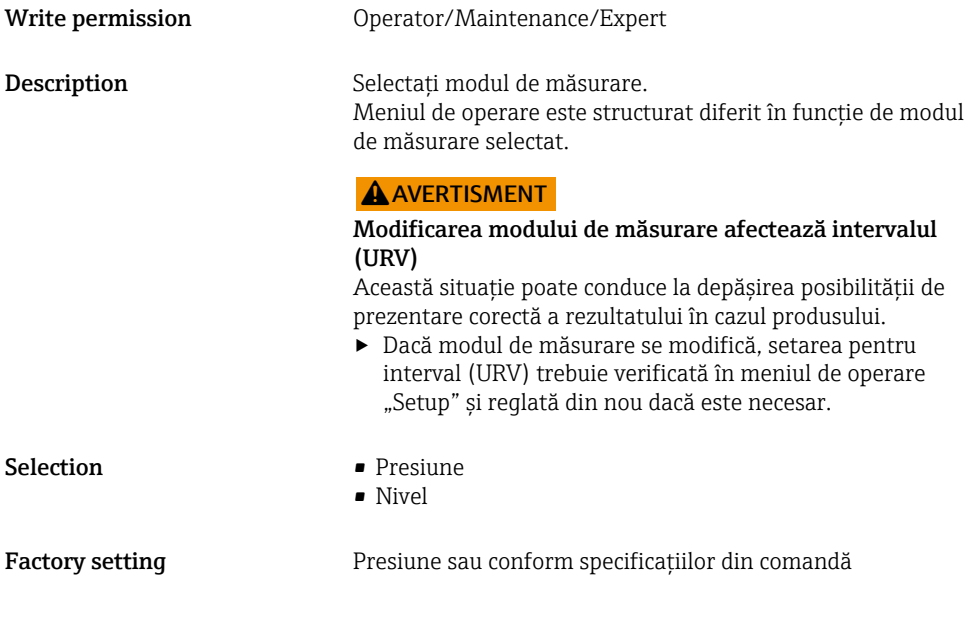

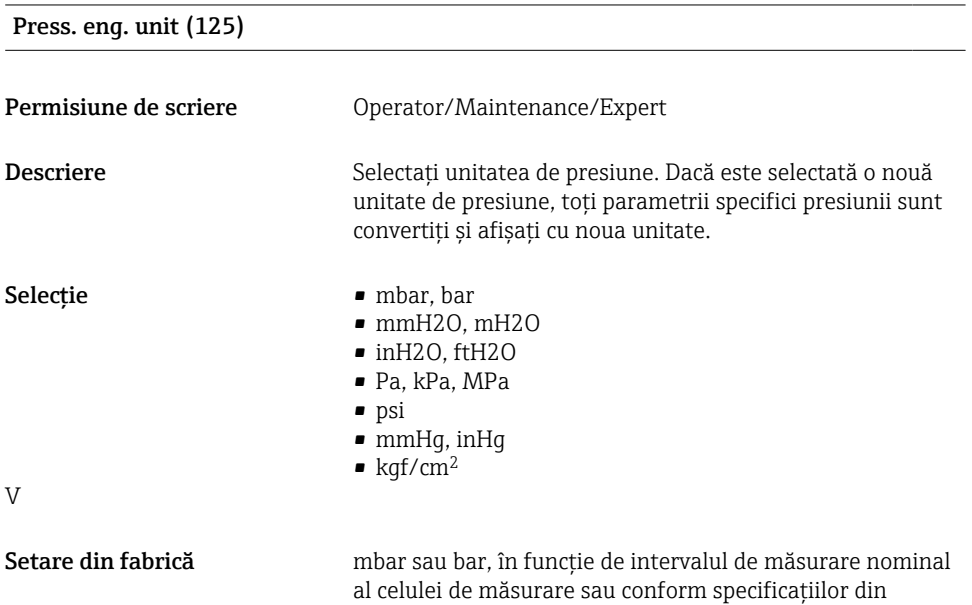

comandă.

## <span id="page-25-0"></span>9.2.2 Pos. zero adjust

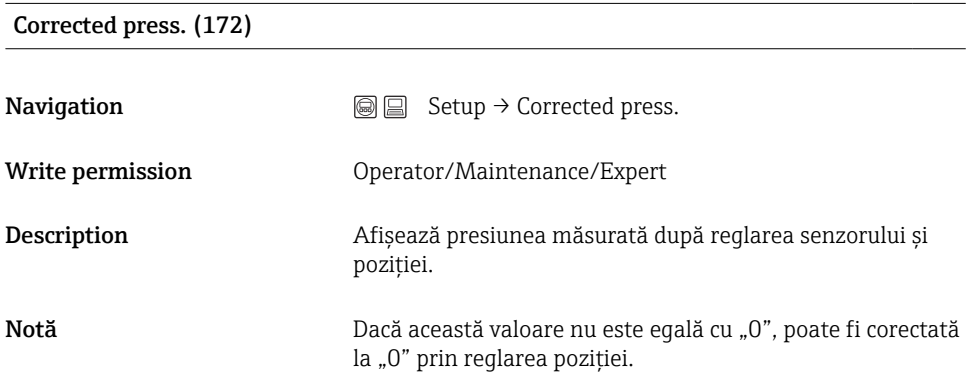

# Pos. zero adjust (007) (celule de măsurare de presiune manometrică)

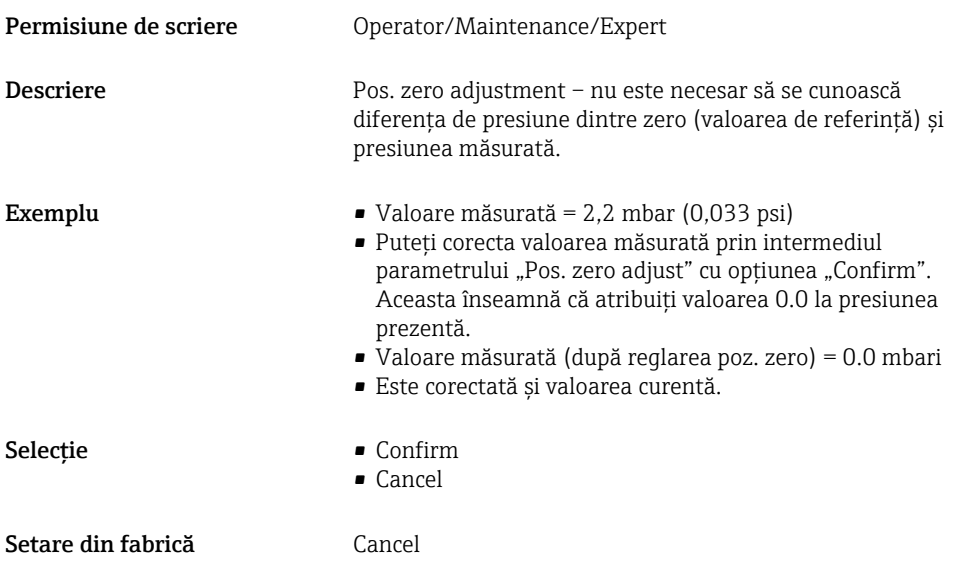

Pos. zero adjust (007) (celule de măsurare de presiune manometrică)

<span id="page-26-0"></span>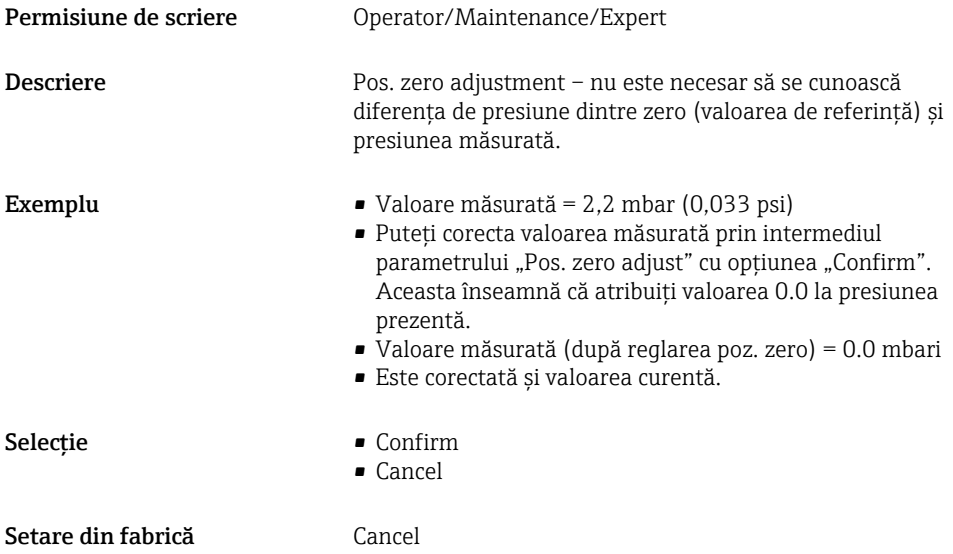

# 9.3 Configurarea măsurării presiunii

### 9.3.1 Calibrare fără presiune de referință (calibrare uscată)

#### Exemplu:

În acest exemplu, un dispozitiv cu o celulă de măsurare400 mbar (6 psi) este configurat pentru intervalul de măsurare 0 la +300 mbar (0 la 4,5 psi), adică la valoarea de 4 mA şi valoarea de 20 mA sunt atribuiti 0 mbari și respectiv 300 mbar (4,5 psi).

### Condiție prealabilă:

Aceasta este o calibrare teoretică, adică valorile presiunii pentru intervalul inferior şi superior sunt cunoscute.

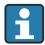

Având în vedere orientarea dispozitivului, ar putea exista schimbări de presiune în valoarea măsurată, adică valoarea măsurată nu este zero într-o stare nepresurizată. Pentru informatii despre modul de efectuare a reglării poziției, consultați →  $\triangleq$  26.

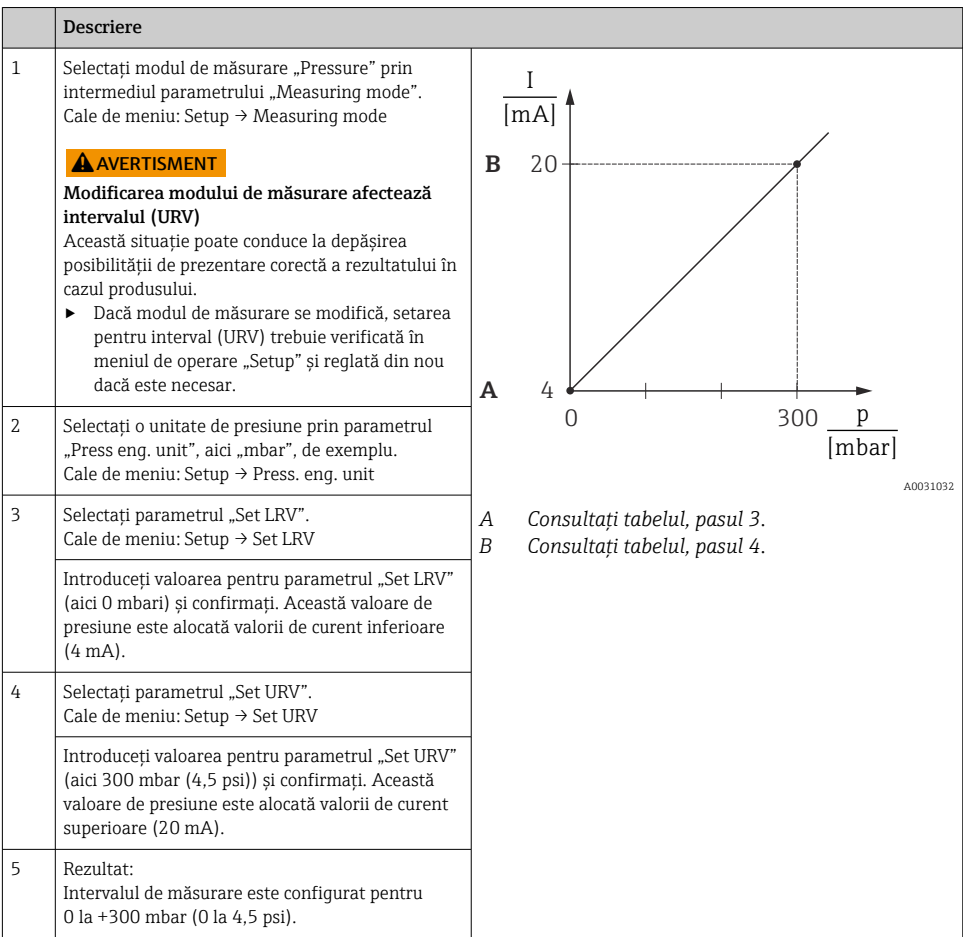

## 9.3.2 Calibrare cu presiune de referintă (calibrare umedă)

### Exemplu:

În acest exemplu, un dispozitiv cu un modul de celulă de măsurare 400 mbar (6 psi) este configurat pentru intervalul de măsurare 0 la +300 mbar (0 la 4,5 psi), adică la valoarea de 4 mA si valoarea de 20 mA sunt atribuiti 0 mbari și respectiv 300 mbar (4,5 psi).

### Conditie prealabilă:

Valorile de presiune de 0 mbari și 300 mbar (4,5 psi) pot fi specificate. De exemplu, dispozitivul este deja instalat.

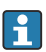

Pentru o descriere a parametrilor mentionati, consultati.

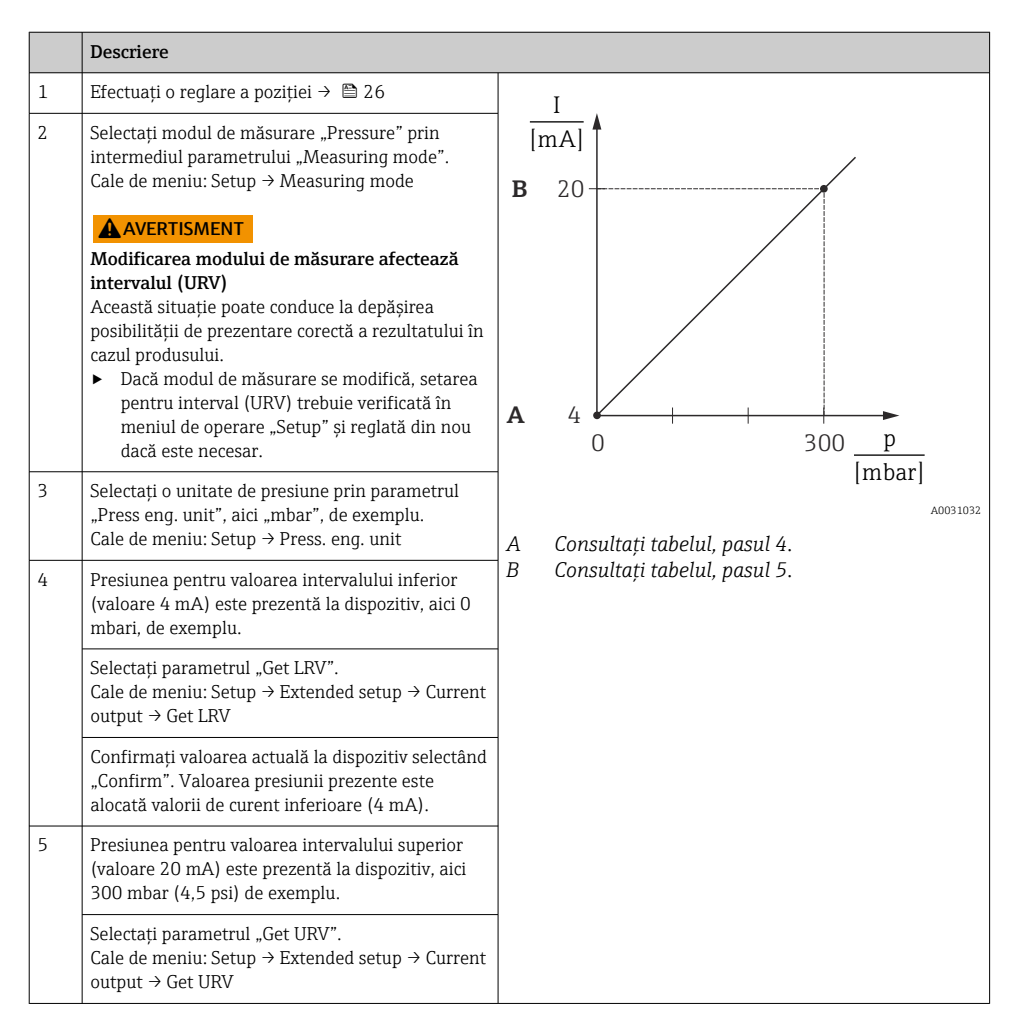

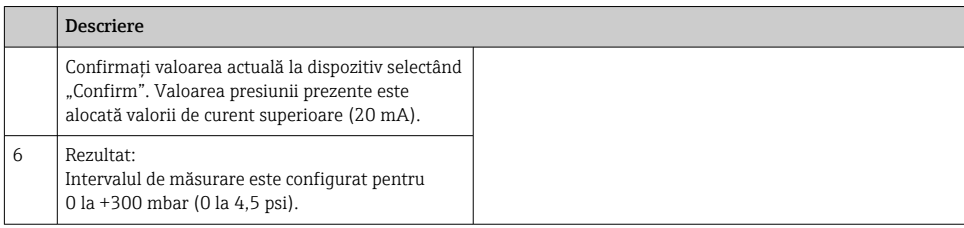

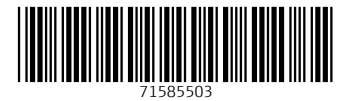

# www.addresses.endress.com

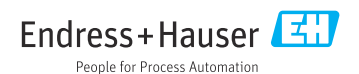